## **1. Menüband**

 Starten Sie Word und PowerPoint. Erstellen Sie in Word in einem leeren Worddokument die folgende Tabelle. Speichern Sie das Worddokument, wir brauchen es noch.

Zu welchem Register gehören diese Befehle?

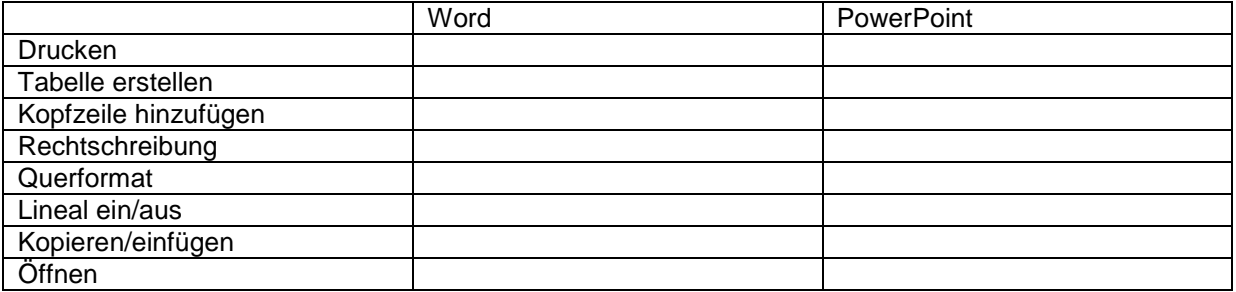

- Füllen Sie die Tabelle aus, tippen Sie in Ihr Worddokument zu jedem Befehl den Namen des Registers.
- Klicken Sie in die Wordtabelle, die Sie erstellt haben. Wählen Sie dieses Layout:

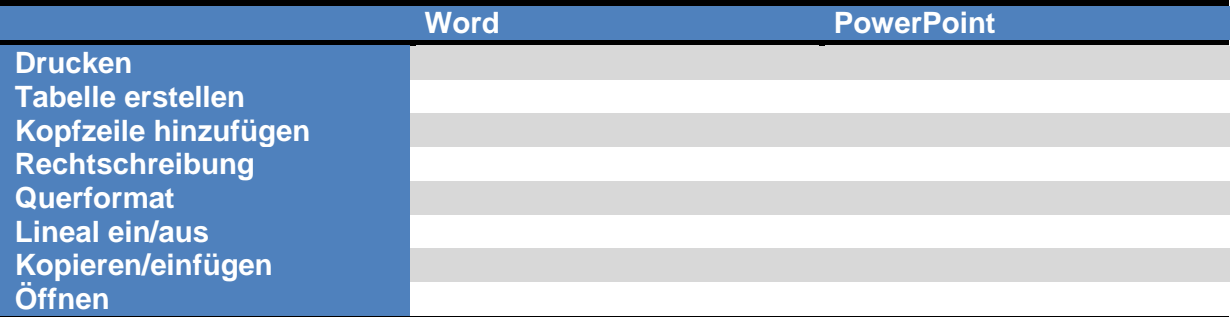

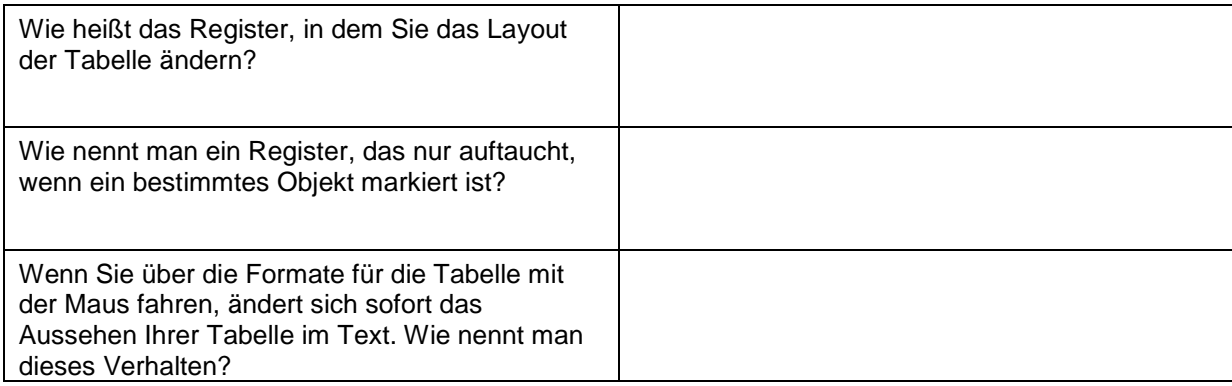

## **2. Lösung**

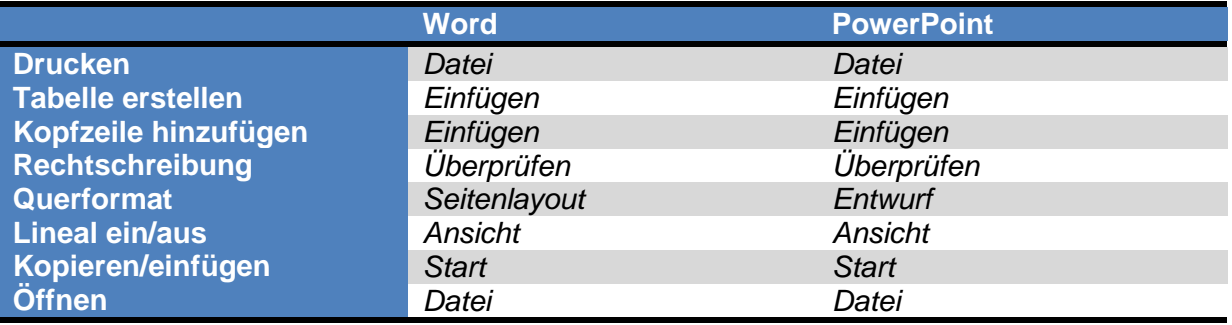

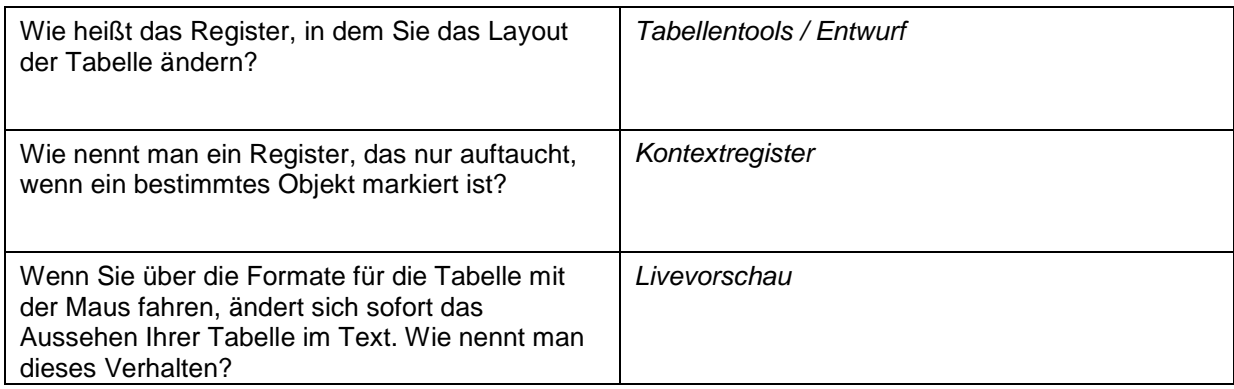